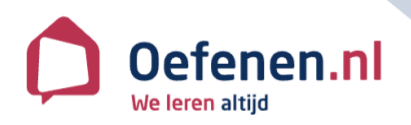

# **Volgsysteem in het kort**

## **Inloggen**

- Ga naar **oefenen.nl/volgsysteem**.
- Vul je **gebruikersnaam** en **wachtwoord** in en klik op **Inloggen**.

#### **Deelnemer toevoegen**

- Ga naar de pagina **Deelnemers**.
- Klik op de knop **Nieuwe deelnemer**.
- Kies een **Groep** in het uitklapvenster en vul de velden **Voornaam**, **Achternaam**, **Gebruikersnaam** en **Wachtwoord** in.
- Klik op **Opslaan**.

## **Je deelnemer volgen**

- Klik op een **deelnemer**.
- Kies **Personalia** om de gebruikersnaam of het wachtwoord te wijzigen, en om de bezoektijden van de deelnemer te bekijken.
- Kies **Resultaten** voor de resultaten van programma's.
- Kies **Leerroutes** voor de resultaten van een leerroute.

## **Een deelnemer verwijderen**

- Ga naar de pagina **Deelnemers**.
- Vink één of meer **deelnemers** aan.
- Klik op de knop **Verwijderen**.